# **D-Link**

### *PTZ PoE INTERNET CAMERA*

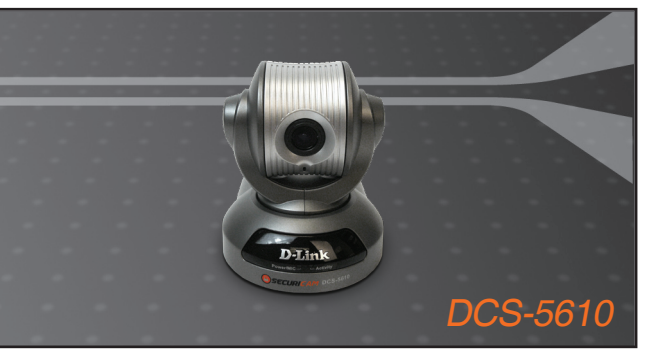

- Quick Installation Guide+
- Руководство по быстрой установке+
	- Guía de Instalación Rápida+
	- Guia de Instalação Rápida+
		- 快速安裝指南+
	- Petunjuk Pemasangan Cepat+

### **INTERNET CAMERA**

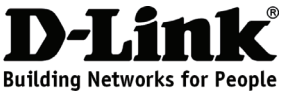

### **Quick Installation Guide DCS-5610**

PTZ PoE Internet Camera

## **Package Contents**

If any of the items are missing, please contact your reseller.

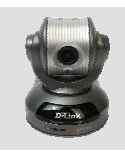

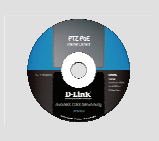

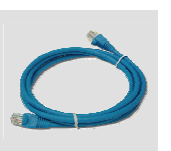

CAT5 Ethernet Cable

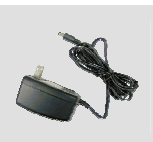

12V Power Adapter

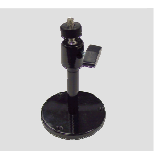

Camera Stand

CS-5610 PTZ PoE Internet Camera

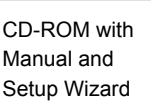

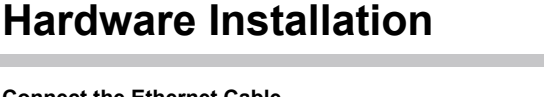

#### **Connect the Ethernet Cable**

Connect an Ethernet cable to the network cable connector located on the Internet Camera's back panel and attach it to the network.

#### **Connect Using Power-Over-Ethernet**

Once you connect an Ethernet cable to your PoE switch or adapter, the Power LED on the DCS-5610 will turn green to indicate a proper connection.

#### **Attach the External Power Supply**

Attach the external power supply to the DC power input connector located on the Internet Camera's back panel (labeled DC 12V) and connect it to an AC power outlet.

*Note: When you have a proper connection, the LED will turn green. The light may cycle on and off and your computer may show an intermittent loss of connectivity, this is normal until you have configured your Internet Camera.* 

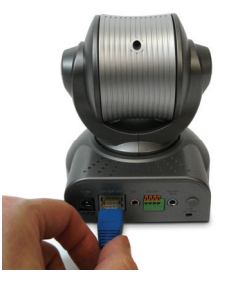

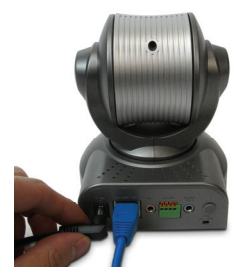

# **Troubleshooting**

#### **1. Why does the PTZ PoE Internet Camera work locally but not externally?**

- ‧ This might be caused by network firewall protection. The setting of the firewall may need to be changed in order for the PTZ PoE Internet Camera to be accessible outside of your local LAN. Check with the Network Administrator for your network.
- ‧ Make sure that your PTZ PoE Internet Camera isn't conflicting with any Web server you may have running on your network.
- ‧ The default router setting might be a possible reason. Check that the configuration of the router settings allows the PTZ PoE Internet Camera to be accessed outside of your local LAN.

#### **2. Noisy images occur. How can I solve the problem?**

The video images might be noisy if the PTZ PoE Internet Camera is used in a very low light environment. To solve this issue you need more lighting.

#### **3. The images appear to be of poor quality, how can I improve the image quality?**

- ‧ Make sure that your computer's display properties are set above 256 colors. Using 16 or 256 colors on your computer will produce dithering artifacts in the image, making the image appear to be of poor quality.
- ‧ The configuration on the PTZ PoE Internet Camera image display is incorrect. Through the **Advanced > Image Setup** section of the Web management you need to adjust the image related parameters such as brightness, white balance and power line frequency for fluorescent light.

#### **4. Can the PTZ PoE Internet Camera be used outdoors?**

The PTZ PoE Internet Camera is not weatherproof. It needs to be equipped with a weatherproof case for outdoor use but it is not recommended.

#### **5. Can the PTZ PoE Internet Camera be installed and work if a firewall exists on the network?**

If a firewall exists on the network, port 80 is open for ordinary data communication. The **DCS-5610** uses port 5002 for streaming audio and port 5003 for streaming video. These ports (or the ports you have specified in the **Advanced** Tab in the Configuration screen) need to be opened on the firewall.

#### **6. Why am I unable to access the PTZ PoE Internet Camera from a web browser?**

If a router or firewall is used on the network, the correct ports for the **DCS-5610** may not be configured on the router or firewall. To correct the problem, you need to determine if the **DCS-5610** is behind a router or firewall and if the router or firewall is properly configured for the ports the **DCS-5610** is using. Refer to Page 28 for help in opening the correct ports on a router or firewall for use with the **DCS-5610**. Other possible problems might be due to the network cable. Try replacing your network cable. Test the network interface of the product by connecting a local computer to the unit, utilizing a Ethernet crossover cable. If the problem is not solved the PTZ PoE Internet Camera might be faulty.

### **7. What is the maximum number of users that can access DCS-5610 simultaneously?**

The maximum number of users that can log onto the PTZ PoE Internet Camera at the same time is 10. Please keep in mind the overall performance of the transmission speed will be reduced if many users have logged on to the camera simultaneously.

*(For further troubleshooting, please refer to the User manual on the CD ROM)* 

# **Technical Support**

You can find software updates and user documentation on the D-Link website.

### **Tech Support for customers in**

#### **Australia:**

Tel: 1300-766-868 24/7(24Hrs, 7days a week) technical support http://www.dlink.com.au e-mail: support@dlink.com.au

#### **India:**

Tel: 1800-222-002 9.00 AM to 9.00 PM. All days http://www.dlink.co.in/support/productsupport.aspx

#### **Indonesia, Malaysia, Singapore and Thailand:**

Tel: +62-21-5731610 (Indonesia) Tel: 1800-882-880 (Malaysia) Tel: +65 66229355 (Singapore) Tel: +66-2-719-8978/9 (Thailand) 24/7, for English Support Only http://www.dlink.com.sg/support/ e-mail: support@dlink.com.sg

### **Korea:**

Tel: +82-2-2028-1815 Monday to Friday 9:00am to 6:00pm http://www.d-link.co.kr e-mail: arthur@d-link.co.kr

#### **New Zealand:**

Tel: 0800-900-900 24/7(24Hrs, 7days a week) technical support http://www.dlink.co.nz e-mail: support@dlink.co.nz

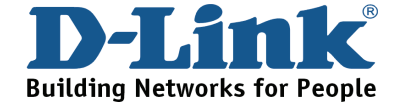

# **Technical Support**

You can find software updates and user documentation on the D-Link website. **Tech Support for customers in** 

#### **Egypt:**

Tel: +202-2919035 or +202-2919047 Sunday to Thursday 9:00am to 5:00pm http://support.dlink-me.com Email: support.eg@dlink-me.com

#### **Iran:**

Te: +98-21-88880918,19 Saturday to Thursday 9:00am to 5:00pm http://support.dlink-me.com Email : support.ir@dlink-me.com & support@dlink.ir

#### **Israel:**

Magshimim 20 St., Matalon center, Petach Tikva, Israel 49348 Consumer support line: 03-9212886 Business support line: 03-9212608

#### **Pakistan:**

Tel: +92-21-4548158 or +92-21-4548310 Monday to Friday 10:00am to 6:00pm http://support.dlink-me.com E-mail: zkashif@dlink-me.com

#### **South Africa and Sub Sahara Region:**

Tel: +27-12-665-2165 08600 DLINK (for South Africa only) Monday to Friday 8:30am to 9:00pm South Africa Time http://www.d-link.co.za

#### **Turkey:**

Tel: +90-212-2895659 Monday to Friday 9:00am to 6:00pm http://www.dlink.com.tr e-mail: turkiye@dlink-me.com e-mail: support@d-link.co.za

#### **U.A.E and North Africa:**

Tel: +971-4-4278127 (U.A.E) Sunday to Thursday 9.00AM to 6.00PM GMT+4 Web: http://www.dlink-me.com E-mail: support.me@dlink-me.com

#### **Saudi ARABIA (KSA):**

Telephone : +966 01 217 0008 Facsimile : +966 01 217 0009 e-mail: Support.sa@dlink-me.com Saturday to Wednesday 9.30AM to 6.30PM Thursdays 9.30AM to 2.00 PM

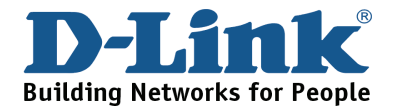

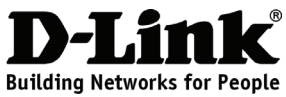

### **Руководство по быстрой установке DCS-5610**

Интернет-камера с приводом поворота и наклона и поддержкой PoE

### **Комплект поставки**

Если что-либо из перечисленного отсутствует, обратитесь, пожалуйста, к поставщику.

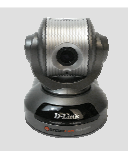

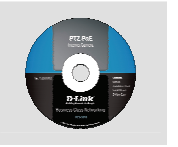

DCS-5610 Интернет-каме ра с приводом наклона/повор ота и поддержкой PoE

Компакт-диск с руководством пользователя и мастером установки

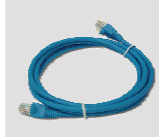

Кабель Ethernet 5 категории

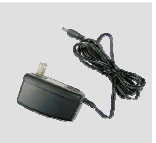

Адаптер питания 12 В

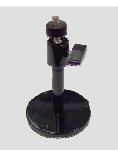

Подставка

# **Установка аппаратного обеспечения**

#### **Подключение кабеля Ethernet**

Подключите один конец кабеля Ethernet к разъему Ethernet, расположенному на задней панели Интернет-камеры, а другой конец к сети.

#### **Подключение питания с использованием PoE**

После подключения кабеля Ethernet к коммутатору или адаптеру с поддержкой PoE индикатор питания на DCS-5610 загорится зеленым светом, что указывает на правильное подключение.

#### **Подключение внешнего источника питания**

Подключите внешний адаптер питания к разъему постоянного тока на задней панели Интернет-камеры (отмеченного как DC 12V) и другой конец - к розетке питания переменного тока.

*Примечание: При правильном подключении индикатор горит зеленым светом. Индикатор может мигать и не мигать, и компьютер может показывать временную потерю связи, это нормально и будет происходить до тех пор, пока Интернет-камера не будет настроена.*

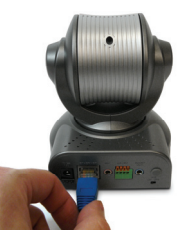

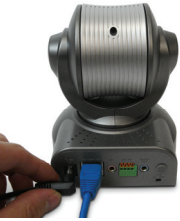

## **Поиск неисправностей**

#### **1. Почему Интернет-камера работает только локально, но не удаленно?**

- ‧ Это может быть вызвано работой межсетевого экрана. В межсетевом экране необходимо изменить соответствующие настройки Интернет-камеры для доступа вне локальной сети. Попросите своего администратора проверить настройки сети.
- ‧ Убедитесь, что Интернет-камера не конфликтует с каким-либо Web-сервером, работающим в сети.
- ‧ Возможной причиной может быть установка настроек маршрутизатора по умолчанию. Проверьте настройки на маршрутизаторе для Интернет-камеры на предмет разрешения доступа вне локальной сети.
- **2. На изображении появляется шум. Как решить эту проблему?**  На видеоизображении может быть шум, если Интернет-камера используется в темном помещении. Для решения этой проблемы необходимо больше освещения.
- **3. Получаемое изображение низкого качества, как можно улучшить качество изображения?**
- ‧ Убедитесь, что в свойствах монитора цветопередача составляет более 256 цветов. Использование 16 или 256 цветов на мониторе создает искажения в изображении, что делает его низкокачественным.
- ‧ Неверно настроен показ изображения Интернет-камеры DCS-5610. Через раздел **Advanced > Image Setting** из Web-интерфейса управления необходимо установить параметры изображения, такие как яркость, контраст, тон и частоту сети для люминесцентного излучения.
- **4. Можно ли использовать Интернет-камеру вне помещений?** Данная Интернет-камера не является всепогодной, поэтому для использования вне помещений необходимо поместить камеру в защитный кожух.
- **5. Возможна ли установка и корректная работа Интернет-камеры DCS-5610, если в сети имеется межсетевой экран?**

Если в сети установлен межсетевой экран, то для стандартного обмена данными открыт порт 80. Камера **DCS-5610** использует порт 5002 для передачи потокового аудио и порт 5003 – для передачи потокового видео. Эти порты (или порты, которые были заданы во вкладке **Advanced** при настройке, если порты по умолчанию были изменены) необходимо открыть на межсетевом экране.

#### **6. Почему я не могу получить доступ к Интернет-камере через web-браузер?**

Если в сети используется маршрутизатор или межсетевой экран, то порты, необходимые для работы **DCS-5610**, могут быть не настроены на межсетевом экране или маршрутизаторе. Для решения этой проблемы необходимо определить, находится ли **DCS-5610** за межсетевым экраном или маршрутизатором, а также настроены ли соответствующим образом используемые **DCS-5610** порты. За информацией по открытию портов на маршрутизаторе или межсетевом экране для **DCS-5610** обратитесь, пожалуйста, к 28 странице руководства пользователя. Возможной причиной может быть сетевой кабель, попробуйте заменить его. Проверьте сетевой интерфейс устройства, к которому подключен компьютер с помощью перекрестного кабеля Ethernet. Если проблему решить не удалось, то возможно Интернет камера неисправна.

**7. Каково максимальное количество пользователей, которые могут одновременно иметь доступ к DCS-5610?**

Максимальное количество пользователей, которые могут быть одновременно зарегистрированы на Интернет-камере, равно 10. При этом необходимо учитывать, что при одновременной настройке устройства несколькими пользователями скорость передачи информации снизится для каждого пользователя.

*(За дополнительной информацией по поиску неисправностей, пожалуйста, обратитесь к руководству пользователя на компакт-диске)* 

# **Notes**

### **Техническая поддержка**

Обновления программного обеспечения и документация доступны на Интернет-сайте D-Link.

D-Link предоставляет бесплатную поддержку для клиентов в течение гарантийного срока.

Клиенты могут обратиться в группу технической поддержки D-Link по телефону или через Интернет.

> **Техническая поддержка D-Link:** +7(495) 744-00-99

### **Техническая поддержка через Интернет**

http://www.dlink.ru e-mail: support@dlink.ru

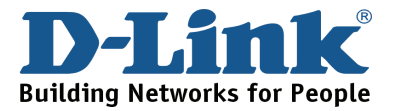

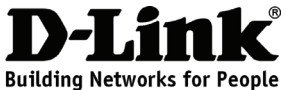

### **Guía de Instalación Rápida DCS-5610**

Cámara Internet PTZ PoE

### **Contenido del Paquete**

Si nota que falta algún artículo, favor contáctese con su Vendedor.

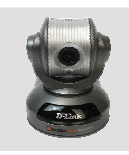

CS-5610 Cámara Internet PTZ PoE

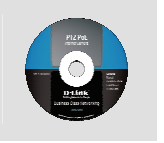

CD-ROM con Manual y Asistente de Configuración

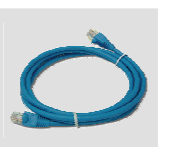

Cable Ethernet CAT5

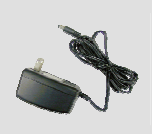

Adaptador de Energía 12V

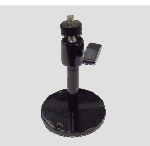

Soporte de Cámara

### **Instalación del Hardware**

#### **Conecte el Cable Ethernet**

Conecte un cable Ethernet al puerto RJ-45 de Red que se encuentra en la parte posterior de la cámara y el otro extremo a su LAN o red local.

#### **Conectar Utilizando PoE (Power-Over-Ethernet)**

Una vez que conecte el cable Ethernet a su Adaptador o Switch PoE, el LED de Power en la cámara se encenderá en Verde, indicando una apropiada conexión.

#### **Conectar la Fuente de Poder Externa**

Conecte la fuente de Poder externa al conector de Energía que se encuentra en la parte posterior de la cámara y conéctela (etiquetada como DC 12V), y conéctela al conector de energía.

*NOTA: Cuando tiene una conexión apropiada, el LED se encenderá verde, la luz tendrá un ciclo de encendido y apagado y en su computador se mostrara intermitencia en la conexión, esto es normal mientras este configurando su Cámara.* 

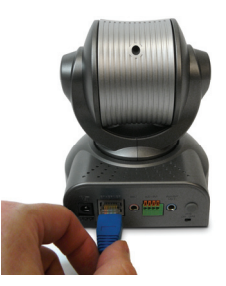

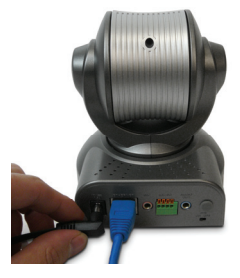

# **Solución de problemas**

#### **1. ¿Por qué la Cámara Internet PTZ PoE funciona localmente pero no remotamente?**

- ‧ Esto puede ser causado por el Firewall que protege a la red. La configuración del Firewall necesitará cambiarla de modo que la Cámara sea accesible desde fuera de su Red Local. Revíselo con el administrador de su Red.
- ‧ Asegúrese que la cámara no esté en conflicto con algún servidor Web en su Red.
- ‧ La configuración por Defecto de su Router puede ser una posible razón. Revise que la configuración en el Router, permita acceder a la Cámara fuera de su Red Local.

### **2. Imágenes de Baja Calidad. ¿Cómo puedo solucionar el problema?**

La imagen del Video puede ser de baja calidad debido a que está siendo utilizada en un entorno con poca luminosidad. Para solucionar este problema, necesitará más luz.

#### **3. La imagen aparece con muy baja calidad. ¿Cómo puedo mejorar la calidad de Imagen?**

- ‧ Asegúrese que las propiedades de pantalla de su computador sean configuradas por sobre los 256 colores. Utilizando 16 ó 256 Colores en su computador, podría producir difuminado en la imagen, haciendo que la imagen se vea de baja calidad.
- ‧ La configuración de la Cámara es incorrecta. A través de la sección **Advanced > Image Setup** en la configuración WEB, deberá ajustar los parámetros relacionados con el Brillo de la Imagen, Balance de Blancos y Frecuencia de Línea de Poder para Luces Fluorescente.

#### **4. ¿Puede la Cámara Internet PTZ PoE ser utilizada en Exteriores?**

La Cámara Internet PTZ PoE no es impermeable. Necesitará ser equipada con algún Domo Impermeable para el uso exterior, pero no es recomendado.

#### **5. ¿Puede la Cámara Internet PTZ PoE ser instalada y trabajar si existe un Firewall en su Red?**

Si existe un Firewall, el Puerto 80 está abierto para la comunicación de Datos. La cámara **DCS-5610** Utiliza el Puerto 5002 para Audio y 5003 para Video. Estos puertos (o los puertos que haya especificado en la opción **Advanced** en la pantalla de configuración) necesitará abrir en el Firewall.

#### **6. ¿Por qué no logro acceder a la Cámara Internet PTZ PoE desde un Navegador Web?**

Si en su Red se utiliza Firewall o Router, los puertos de la cámara **DCS-5610** no han sido configurados correctamente. Para solucionar el problema, necesitará determinar si la cámara está conectada detrás de un Router o Firewall, y si el Router o Firewall tiene los puertos que utiliza la cámara **DCS-5610** configurado apropiadamente. Revise la página 28 para la ayuda de apertura de los puertos correctos en un Router o Firewall. Otro posible problema puede deberse al cable de Red. Pruebe reemplazando el cable. Si el problema no se resuelve, la cámara Internet PTZ PoE podría estar dañada.

#### **7. ¿Cuál es el número máximo de usuarios que pueden conectar simultáneamente a la cámara DCS-5610?**

El máximo de usuarios simultáneos que pueden ingresar a la cámara es de 10. Tener en cuenta que el rendimiento de la velocidad de transmisión será reducida si muchos usuarios están conectados a la cámara simultáneamente.

(Para Soluciones de Problemas adicionales, por favor revisar el Manual de Usuario en el CD-ROM)

# **Notes**

# **SOPORTE TÉCNICO**

Usted puede encontrar actualizaciones de softwares o firmwares y documentación para usuarios a través de nuestro sitio www.dlinkla.com

### **SOPORTE TÉCNICO PARA USUARIOS EN LATINO AMERICA**

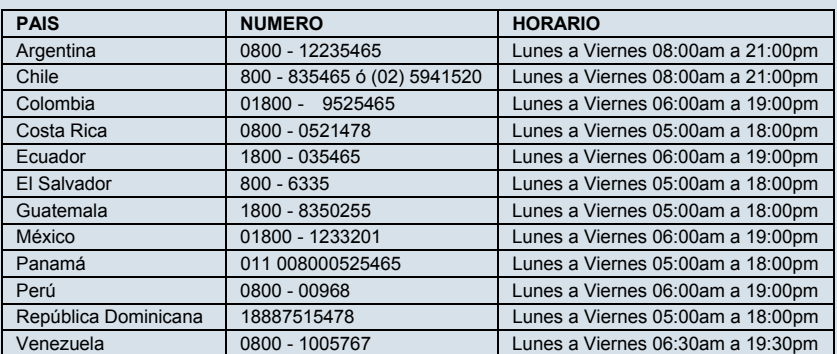

Soporte técnico a través de los siguientes teléfonos de D-Link

### **Soporte Técnico de D-Link a través de Internet**

www.dlinkla.com e-mail: soporte@dlinkla.com & consultas@dlinkla.com

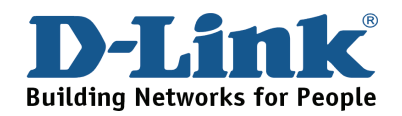

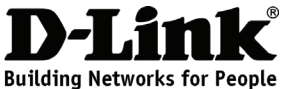

## **Guia de Instalação Rápida DCS-5610**

Camera IP PTZ PoE

## **Conteúdo da Embalagem**

Se qualquer dos itens acima estiver faltando, favor contatar o seu revendedor.

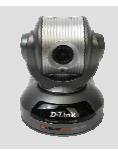

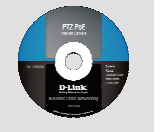

CS-5610 Camera IP PTZ PoE

CD-ROM com Manual e Setup Wizard

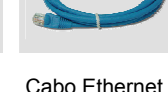

CAT5

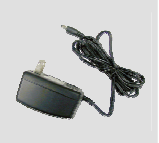

Adaptador de Alimentação de  $12V$ 

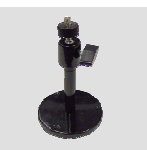

Suporte de Câmera

## **Instalação do Hardware**

#### **Conecte o Cabo Ethernet**

Conecte um cabo Ethernet ao conector de cabo Ethernet localizado no painel traseiro da Camera IP e conecte-o à rede.

#### **Conecte Utilizando PoE (Power over Ethernet)**

Uma vez que você conecta um cabo Ethernet ao seu switch ou adaptador PoE, o LED Power no DCS-5610 ficará verde para indicar uma conexão adequada.

#### **Conecte a Fonte de Alimentação Externa**

Conecte a fonte de alimentação externa ao conector de entrada de energia DC localizado no painel traseiro da Camera IP (rotulado DC 12V) e conecte-o a uma tomada AC.

*Observação: Quando você tem uma conexão adequada, o LED ficará verde. A luz pode acender e apagar e seu computador pode apresentar uma perda intermitente de conectividade. Isso é normal até que você tenha configurado a Camera IP.* 

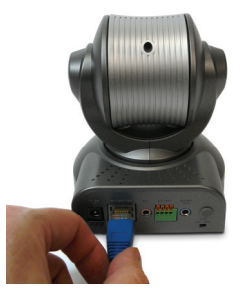

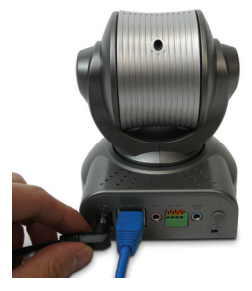

#### **1. Por que a Camera IP PoE funciona localmente mas não externamente?**

- ‧ Isso poderá ser causado pela proteção do firewall de rede. A configuração do firewall talvez precise ser alterada para que a Camera IP PTZ PoE esteja acessível fora da sua LAN local. Consulte o Administrador de Rede para a sua rede.
- ‧ Certifique-se de que sua Camera IP PTZ PoE não esteja conflitando com nenhum servidor Web que você pode ter rodando na sua rede.
- ‧ A configuração padrão do roteador pode ser um possível motivo. Verifique se a configuração das opções do roteador permite que a Camera IP PTZ PoE seja acessada fora da sua LAN local.

#### **2. Imagens ruidosas podem ocorrer. Como soluciono esse problema?**

As imagens de vídeo podem ser ruidosas se a Camera IP PTZ PoE for utilizada em um ambiente com muito pouca luz. Para solucionar esse problema, você precisa de mais iluminação.

- **3. As imagens parecem ter baixa qualidade. Como posso melhorar a qualidade das imagens?**
- ‧ Certifique-se de que as propriedades de vídeo do seu computador sejam configuradas como acima de 256 cores. A utilização de 16 ou 256 cores no seu computador vai produzir pontilhamento na imagem, fazendo-a parecer de baixa qualidade.
- ‧ A configuração da exibição de imagens da Camera IP PTZ PoE está incorreta. Por meio da seção **Advanced > Image Setup** do gerenciamento web, você precisa ajustar os parâmetros relacionados da imagem, tais com brilho, balanço de branco e freqüência de energia para luz fluorescente.

#### **4. A Camera IP PTZ PoE pode ser utilizada externamente?**

A Camera IP PTZ PoE não é a prova d'água. Ela precisa estar equipada com uma proteção a prova d'água para uso externo, mas isso não é recomendado.

**5. A Camera IP PTZ PoE pode ser instalada e funcionar se houver um firewall na rede?** Se existir um firewall na rede, a porta 80 está aberta para comunicação comum de dados. A Camera IP **DCS-5610** utiliza a porta 5002 para streaming audio e a porta 5003 para streaming video. Essas portas (ou as portas que você especificou na Guia **Advanced** na tela de Configuração) precisam estar abertas no firewall.

#### **6. Por que não consigo acessar a Camera IP PTZ PoE de um navegador web?**

Se um roteador um firewall for utilizado na rede, as portas corretas para a Camera IP **DCS-5610** talvez não possam ser configuradas no roteador ou firewall. Para solucionar o problema, você precisa determinar se a Camera IP **DCS-5610** está por trás de um roteador ou firewall e se o roteador ou firewall está configurado adequadamente para as portas que a DCS-5610 está utilizando. Favor consultar a Página 28 visando obter ajuda para abrir as portas corretas em um roteador ou firewall para utilização com a Camera IP **DCS-5610**. Outros possíveis problemas poderão ser decorrentes do cabo de rede. Tente substituir o seu cabo de rede. Teste a interface de rede do produto conectando um computador local à unidade, utilizando um cabo Ethernet cruzado. Se o problema não for solucionado, a Camera IP PTZ PoE poderá estar com defeito.

#### **7. Qual é o número máximo de usuários que podem acessar a Camera IP DCS-5610 simultaneamente**?

O número máximo de usuários que podem se conectar à Camera IP PTZ PoE ao mesmo tempo é 10. Favor levar em conta que o desempenho global da velocidade de transmissão será reduzido se muitos usuários se conectaram à Camera IP simultaneamente.

*(Para maiores detalhes sobre resolução de problemas, favor consultar o Manual de Usuário no CD-ROM).* 

# **Notes**

## **Suporte Técnico**

Você pode encontrar atualizações de software e documentação de usuário no site da D-Link Brasil.

A D-Link fornece suporte técnico gratuito para clientes no Brasil durante o período de vigência da garantia deste produto.

### **Suporte Técnico para clientes no Brasil:**

### **Hor**á**rios de atendimento:**

Segunda à Sexta-feira, das 8:00h às 21:00h, Sábado, das 8:00h às 20:00h

Website para suporte: www.dlink.com.br/suporte

e-mail: suporte@dlink.com.br

### **Telefones para contato:**

Clientes de São Paulo: 2185-9301 Clientes das demais regiões: 0800 70-24-104

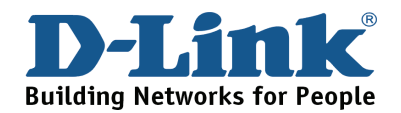

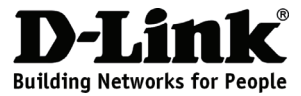

### 快速安裝手冊 **DCS-5610**

PTZ PoE 網路攝影機

包裝內容

假如有缺少任何配件敬請聯繫您購買的經銷商。

光碟

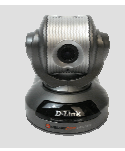

CS-5610 PTZ PoE 網路 攝影機

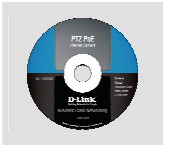

(內含手冊與快 速安裝精靈)

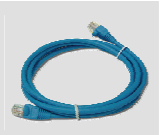

CAT5乙太 網路線

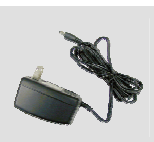

12V直流電源 供應器

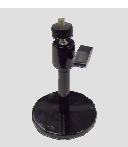

攝影機腳架

### 硬體安裝

#### 連接乙太網路線

將網路線連接至網路攝影機背面之網路埠並將網路線連接至既有的網路 環境。

#### 採用Power-Over-Ethernet網路供電方式進行連線

當您將網路線連接至您的PoE交換器或是轉接器後,DCS-5610的電源指 示燈號將會顯示綠色燈號表示電源正常連接。

#### 連接外接式電源供應器

請將包裝隨附的外接式電源供應器直流DC接頭插入網路攝影機背板 之直流DC電源插座(標示DC 12V)然後再將電源供應器交流AC插頭連 接至供電的電源插座。

備註: 當您確實的完成連線後,LED指示燈號將會顯示綠色燈號。燈號可 能會在開啟與關閉中循環,您的電腦網路連線可能會短暫的失去連線, 此為正常現象直到您完成網路攝影機的組態設定。

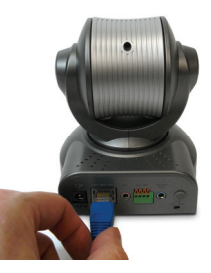

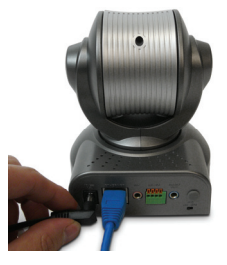

# 故障排除

- 1.為何PTZ PoE網路攝影機只能夠在區域網路中觀看無法從外部網際網路觀看?
- ·針對此問題可能為網路防火牆的保護所造成。若您要從外部網際網路觀看網路攝影機的影像, 您必須修正您網路中防火牆的相關設定。請洽詢您的網路管理人員。
- ·請確認您的網路攝影機對應的網路真實位址沒有與您的網路環境中既有的其他網頁伺服器網路 位址相衝突。
- ・若您家中的寬頻路由器為原廠的預設值可能無法直接由外部觀看影像。敬請修正您寬頻路由器 的設以讓網路攝影機可以透過網際網路連線進行影線的觀看。
- 2.若網路攝影機的影像雜訊很多。我該如何改善?

當您的網路攝影機所安裝的環境若是光源不足有可能造成影像的雜訊增加。建議您增加所要 監視地點的光源來改善影像的品質。

- 3. 網路攝影機的影像品質很差,我該如何提升影像的品質? 首先請先確認您的電腦顯示卡參數設定為256色以上之彩色影像。當您的電腦使用16或256色 之色彩將可能造成影像抖動的情行發生,降低影像的品質。
- ·有可能為您的網路攝影機的影像顯示設定不正確。請您透過網頁瀏覽器登入攝影機的設定畫 面然後進入 **Advanced > Image Setup** 設定影像的相關參數包含明亮度、白平衡、影像掃 描頻率。
- 4.請問此 PTZ PoE網路攝影機可以安裝在戶外環境嗎? 本網路攝影機產品並非防水型式攝影機。若您一定要至放於戶外環境則需要搭配相關的防水 外罩,但不建議將網路攝影機安裝於戶外環境。
- 5.網路攝影機可以安裝在具備防火牆或寬頻路由器的網路環境嗎? 假如在既有的網路環境中有防火牆或寬頻路由器,您必須針對DCS-5610開啟port80提供資料 傳遞使用。另外還必須在防火牆中開啟port5002提供DCS-5610串流影像傳輸、port5003串流 音源傳輸。假設上述服務埠已有其他應用使用您也可以設定其他尚未使用的服務埠,但必須 同步修改DCS-5610之服務埠設定。
- 6.為何我無法透過網頁瀏覽器觀看網路攝影機的即時影像?

假如您既有的網路環境中有防火牆或是寬頻路由器,有可能因為防火牆或寬頻路由器未設定 正確對應DCS-5610正確之服務埠而造成無法觀看即時影像。您可以參考手冊第28頁說明, 正確的設定防火牆或實頻路由器的服務埠,讓網路攝影機可以透過網百進行遠端觀看。其他 造成無法觀看的問題可能為網路線接觸不良。您可以嘗試更換一條網路線。您也可以將網路 攝影機與您的電腦透過網路跳線直接互相連接測試攝影機是否正常運作。假如還是無法順利 觀看可能設備已經故障。

7.請問 DCS-5610最多可以同時提供多少人進行觀看?

DCS-5610最多可提供10個人同時透過網頁登入進行影像的觀看。但是觀看影像的品質與您 的實頻速度有關,請確保您具備足夠的網路頻實以提供多人同時存取網路攝影機之影像。

#### (更詳細的說明敬請參考光碟內操作手冊說明)

# **Notes**

## **D-Link** 友訊科技 台灣分公司 技術支援資訊

如果您還有任何本使用手冊無法協助您解決的產品相關問題,台灣 地區用戶可以透過我們的網站、電子郵件或電話等方式與D-Link台 灣地區技術支援工程師聯絡。

### **D-Link** 免付費技術諮詢專線

0800-002-615 服務時間: 週一至週五, 早上9:00到晚上9:00 (不含周六、日及國定假日)

> 網 站:http://www.dlink.com.tw 電子郵件: dssqa\_service@dlink.com.tw

### 如果您是台灣地區以外的用戶,請參考D-Link網站 全球各地 分公司的聯絡資訊以取得相關支援服務。

產品保固期限、台灣區維修據點查詢,請參考以下網頁說明: http://www.dlink.com.tw

產品維修:

使用者可直接送至全省聯強直營維修站或請洽您的原購買經銷商。

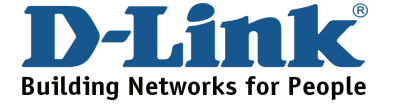

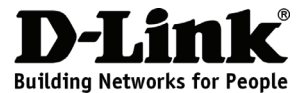

## **Petunjuk Pemasangan Cepat DCS-5610**

### PTZ PoE Internet Camera

# **Isi paket**

Jika ada item-item yang hilang, silahkan hubungi penjual

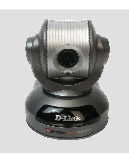

CS-5610 PTZ PoE Internet Camera

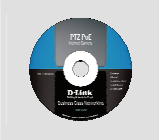

CD-ROM yang berisi Petunjuk Penggunaan dan Setup

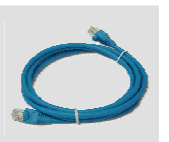

Kabel Ethernet CAT5

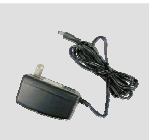

 $12V$ 

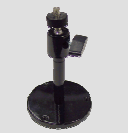

Power Adapter

Dudukan Kamera

## **Pemasangan Perangkat**

Wizard

#### **Menghubungkan kabel ethernet**

Hubungkan sebuah kabel Ethernet ke konektor kabel jaringan yang ada pada bagian belakang kamera dan masukkan ke jaringan anda

#### **Menghubungkan menggunakan Power-Over-Ethernet**

Pada saat anda menghubungkan kabel Ethernet ke switch PoE Anda, lampu LED power pada DCS-5610 akan menyala hijau menandakan koneksi sudah baik

#### **Menggunakan Power Supply Eksternal**

Masukkan power supply eksternal ke konektor power input DC yang terletak pada bagian belakang kamera (diberi label DC 12V) dan colok power adapter ke colokan listrik AC.

*Catatan: Ketika anda sudah memasang dengan baik, lampu LED akan menyala hijau. Lampu mungkin akan mati dan hidup secara terus menerus dan komputer anda mungkin akan mengalami kehilangan akses beberapa saat, ini situasi normal sampai anda meng-konfigurasi kamera anda.* 

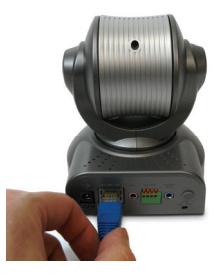

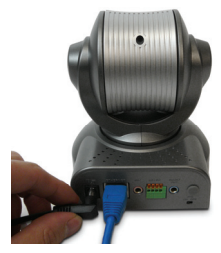

- **1. Mengapa PTZ Internet Camera bekerja baik pada jaringan lokal namun tidak bisa diakses dari internet (atau dari luar jaringan lokal)?**
- ‧ Ini mungkin disebabkan oleh proteksi firewall jaringan anda. Pengaturan di firewall anda mungkin dibutuhkan agar PTZ PoE Internet Camera dapat diakses dari luar jaringan lokal anda. Periksa hal ini dengan Administrator Jaringan anda.
- ‧ Pastikan PTZ PoE Internet Camera anda tidak konflik dengan Server Web yang mungkin ada dijaringan anda
- ‧ Router dengan setingan default mungkin bisa jadi salah satu penyebabnya. Periksa konfigurasi dari router anda dan pastikan router anda mengijinkan PTZ PoE Internet Camera untuk dapat diakses dari luar jaringan lokal anda
- **2. Gambar tidak jelas. Bagaimana saya dapat menyelesaikan masalah ini?**  Gambar video yang tidak jelas terjadi jika PTZ PoE Internet Camera digunakan pada lingkungan dengan cahaya yang sangat sedikit. Untuk memperbaiki masalah ini, anda memerlukan lebih banyak penerangan (cahaya yang lebih banyak)
- **3. Gambar muncul dengan kualitas yang buruk, bagaimana saya dapat meningkatkan kualitas gambar?**
- ‧ Pastikan bahwa layar pada komputer anda diset diatas 256 warna. Menggunakan 16 atau 256 warna pada komputer anda akan menghasilkan banyak noda pada gambar, yang membuat gambar terlihat mempunyai kualitas yang buruk
- ‧ Konfigurasi gambar dari PTZ PoE Internet Camera tidak tepat. Melalui menu Advanced > Image Setup dari Manajemen berbasiskan Web, anda dapat mengatur parameter-parameter yang berkaitan dengan gambar seperti tingkat kecerahan, white balance dan frekuensi power line untuk cahaya fluorescent

#### **4. Dapatkah PTZ PoE Internet Camera dapat digunakan diluar gedung (outdoor)?**

PTZ PoE Internet Camera tidak tahan terhadap cuaca. Dibutuhkan sasis yang tahan cuaca untuk penggunaan di luar gedung (outdoor) namun ini tidak direkomendasikan

#### **5. Dapatkan PTZ PoE Internet Camera dipasang dan bekerja pada sebuah jaringan dimana terdapat firewall didalamnya?**

Jika sebuah firewall ada pada jaringan, port 80 dibuka untuk komunikasi data biasa. DCS-5610 menggunakan port 5002 untuk streaming audio dan port 5003 untuk streaming video. Port-port ini (atau port yang anda tentukan sendiri pada bagian Advanced dalam halaman konfigurasi) perlu dibuka pada firewall.

#### **6. Mengapa saya tidak dapat mengakses PTZ PoE Internet Camera dari web browser?**

Jika sebuah router atau firewall digunakan dalam sebuah jaringan, port-port yang diperlukan DCS-5610 mungkin tidak dikonfigurasi pada router atau firewall. Untuk memperbaiki masalah ini, anda mungkin perlu menentukan atau meng-konfigurasi router atau firewall anda untuk membuka port-port yang yang dibutuhkan oleh DCS-5610. Mengacu pada halaman 28 pada petunjuk penggunaan untuk bantuan dalam membuka port-port yang dibutuhkan DCS-5610 pada router atau firewall anda. Kemungkinan lain adalah mungkin disebabkan oleh kabel jaringan. Coba ganti kabel jaringan anda. Tes antar muka Ethernet dari kamera ini dengan menghubungkan sebuah komputer dengan kamera ini menggunakan kabel ethernet crossover. Jika masalah tidak selesai maka kemungkinan PTZ PoE Internet Camera anda rusak.

**7. Berapa maksimum jumlah pengguna yang dapat mengakses DCS-5610 secara simultan?** Jumlah maksimum pengguna yang dapat logon kedalam PTZ PoE Internet Camera pada saat yang bersamaan adalah 10. Tolong dicatat, performa secara keseluruhan dari kecepatan transmisi akan menurun jika banyak pengguna yang logon kedalam kamera secara bersama-sama.

 *(Untuk penyelesaian masalah lebih lanjut, silahkan mengacu pada petunjuk penggunaan yang ada dalam CD-ROM)* 

## **Dukungan Teknis**

Update perangkat lunak dan dokumentasi pengguna dapat diperoleh pada situs web D-Link.

**Dukungan Teknis untuk pelanggan:**

**Dukungan Teknis D-Link melalui telepon:**  Tel: +62-21-5731610

### **Dukungan Teknis D-Link melalui Internet:**

Email : support@dlink.co.id Website : http://support.dlink.co.id

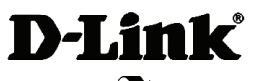

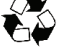

Ver.2.00 (I) 2008/12/22 625003901G